# Kofax SignDoc Release Notes

Version: 2.2.1.2

Date: 2020-08-11

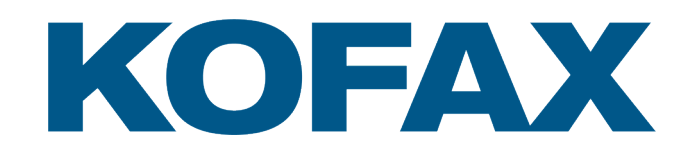

© 2020 Kofax. All rights reserved.

Kofax is a trademark of Kofax, Inc., registered in the U.S. and/or other countries. All other trademarks are the property of their respective owners. No part of this publication may be reproduced, stored, or transmitted in any form without the prior written permission of Kofax.

# **Table of Contents**

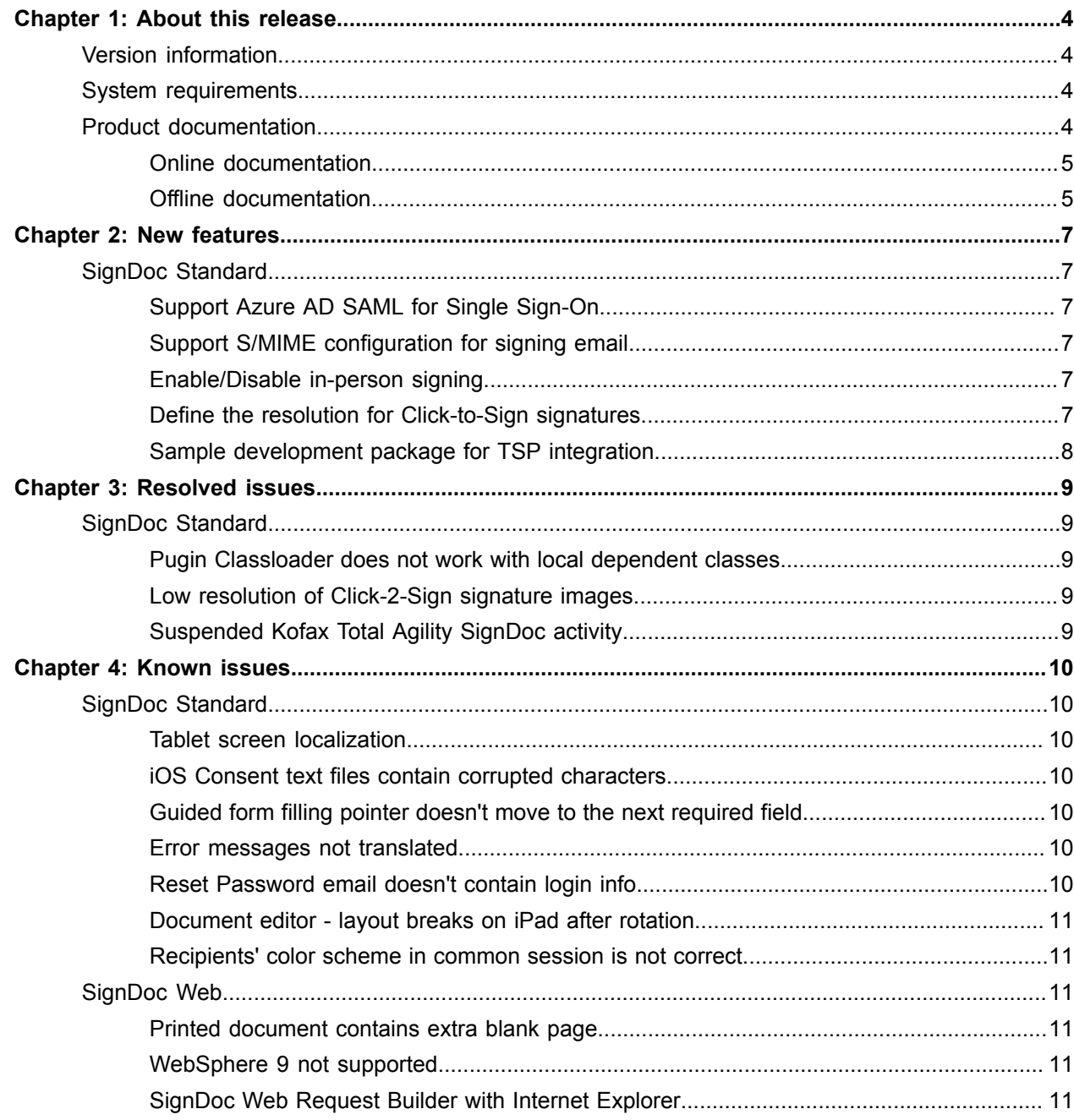

# <span id="page-3-0"></span>About this release

The release notes give you information about Kofax SignDoc 2.2.1.2. Please read this document carefully, as it may contain information not included in other product documentation.

## <span id="page-3-1"></span>Version information

The overall build number for Kofax SignDoc 2.2.1.2 is 2.2.1.2.0.51. The Kofax SignDoc 2.2.1.2 product family consists of the following sub-components:

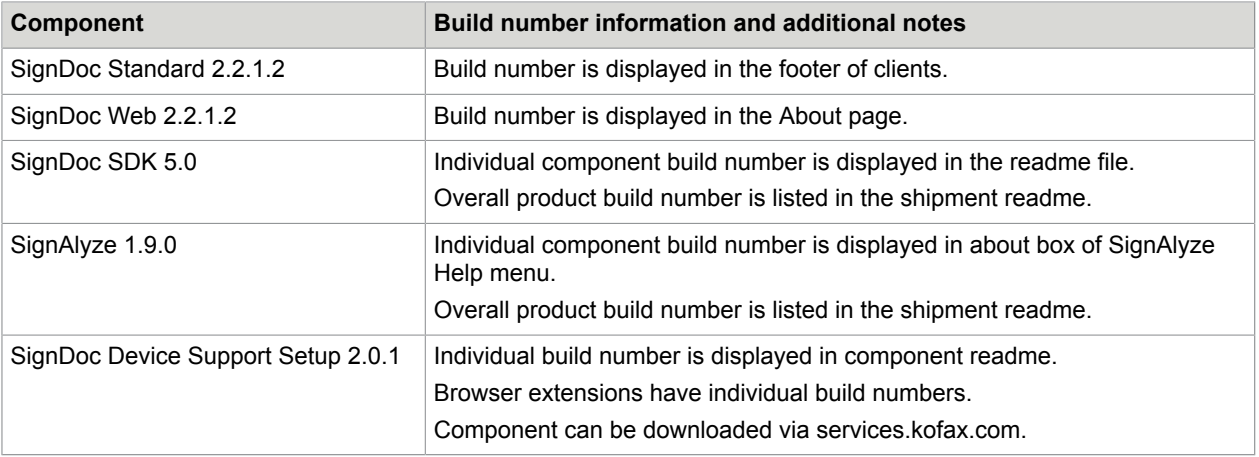

## <span id="page-3-2"></span>System requirements

For information on technical requirements for hardware, server and client operating systems, web application servers, supported signature capture devices, compatible software and more, see the *Kofax SignDoc Technical Specifications 2.2.1* document on the Kofax E-signature support page on the Kofax website: [www.kofax.com](https://www.kofax.com/)

## <span id="page-3-3"></span>Product documentation

The SignDoc product documentation set consists of guides and help systems to assist you with installing, configuring, and using the software.

### <span id="page-4-0"></span>Online documentation

The product documentation for SignDoc 2.2.1.2 is available online:

[https://docshield.kofax.com/Portal/Products/en\\_US/SD/2.2.1-kjbcp1n42d/SD.htm](https://docshield.kofax.com/Portal/Products/en_US/SD/2.2.1-kjbcp1n42d/SD.htm#)

Once you install SignDoc Standard or SignDoc Web, the help system is launched automatically when you click the Help icon.

### <span id="page-4-1"></span>Offline documentation

Customers who require offline documentation can download KofaxSignDocDocumentation\_2.2.1.2\_EN.zip from the [Kofax Fulfillment Site.](https://delivery.kofax.com/WebUserIdentity/Account/Login) The .zip file includes both help and print directories.

#### **Help for Kofax SignDoc Standard**

The following steps describe how to make the offline help accessible in SignDoc Standard (Administration Center, Manage Client, and Signing Client) by copying the help to the internal webserver (Tomcat) of the installation.

**Note** Before proceeding, you must install SignDoc Standard in the directory <INSTALLDIR> and set the <SERVICE\_EXTERNAL\_HOST\_URL> as described in the *Kofax SignDoc Standard Installation Guide*.

- **1.** From the Kofax Fulfillment site, download KofaxSignDocDocumentation\_2.2.1.2\_EN.zip.
- **2.** Extract the contents of the .zip file to any directory <EXTRACTDIR>.
- **3.** Copy the directory <EXTRACTDIR>/help to the directory <INSTALLDIR>/service/webapp.
- **4.** Start SignDoc Standard and configure the help links in the "System settings" of Administration Center.
	- **a.** Manage Client

Open subcategory Client/Manage and edit "Manage Client online help URL" by entering the URL <SERVICE\_EXTERNAL\_HOST\_URL>/help/Standard/index.html for all languages.

**b.** Signing Client

Open subcategory Client/Signing and edit "Signing Client online help URL" by entering the URL <SERVICE\_EXTERNAL\_HOST\_URL>/help/StandardSigningDocuments/index.html for all languages.

**c.** Administration Center

Open subcategory Client/Administration and edit "Administration Center online help URL" by entering the URL <SERVICE\_EXTERNAL\_HOST\_URL>/help/StandardAdministrationCenter/ index.html for all languages.

**5.** Test the configured links by clicking the Help link in the header of Administration Center, Manage Client and Signing Client. Each help system should display in a new browser tab.

#### **Guides for Kofax SignDoc Standard**

From the directory <EXTRACTDIR>/print, you can access the following guides:

- *Kofax SignDoc Standard Administrator's Guide* KofaxSignDocStandardAdministratorsGuide\_EN.pdf
- *Kofax SignDoc Standard Developer's Guide* KofaxSignDocStandardDevelopersGuide\_EN.pdf
- *Kofax SignDoc Standard Installation Guide* KofaxSignDocStandardInstallationGuide\_EN.pdf

#### **Help for Kofax SignDoc Web**

To open and use the SignDoc Web documentation, follow these steps:

- **1.** From the Kofax Fulfillment site, download KofaxSignDocDocumentation\_2.2.1.2\_EN.zip.
- **2.** Extract the contents of the .zip file to any directory <EXTRACTDIR>.
- **3.** Navigate to <EXTRACTDIR>/help/web and then click index.html to start "Help for Kofax SignDoc Web".

#### **Guides for Kofax SignDoc Web**

From the directory <EXTRACTDIR>/print, you can access the following guides:

- *Kofax SignDoc Web Administrator's Guide* KofaxSignDocWebAdministratorsGuide\_EN.pdf
- *Kofax SignDoc Web Developer's Guide* KofaxSignDocWebDevelopersGuide\_EN.pdf

#### **SignDoc Software Developer Kit documentation**

According to the functionality and the programming language, the offline documentation .zip file contains documentation for the SignDoc Software Developer Kit.

To open and use the SignDoc Software Developer Kit documentation, follow these steps:

- **1.** From the Kofax Fulfillment site, download KofaxSignDocDocumentation\_2.2.1.2\_EN.zip.
- **2.** Extract the contents of the .zip file to any directory <EXTRACTDIR>.
- **3.** Navigate to <EXTRACTDIR>/help or <EXTRACTDIR>/print to access the SignDoc Software Developer Kit documentation.

# <span id="page-6-0"></span>New features

This chapter lists enhancements introduced in this product release.

## <span id="page-6-1"></span>SignDoc Standard

### <span id="page-6-2"></span>Support Azure AD SAML for Single Sign-On

The SignDoc Authentication Module for Single Sign-On (SSO) is extended to authorize users that are authenticated by Microsoft Azure AD using SAML.

### <span id="page-6-3"></span>Support S/MIME configuration for signing email

Support is added to ensure that SignDoc emails are sent out signed. A system or an account administrator can upload the certificate which will be used to sign the MIME data ( $\text{mail.s}$ mime.certificate). Use the new configuration setting mail.s-mime.certificate.password to provide the password for the certificate if needed.

### <span id="page-6-4"></span>Enable/Disable in-person signing

Customers can now customize the availability of in-person signing. SignDoc Standard 2.2.1.2 introduces the new configuration setting cirrus.package.inperson.enabled that controls the in-person signing. If set to true, the in-person signing of a package is allowed. If set to false, the in-person signing ceremony is not allowed. This flag will be ignored and is overridden if the SignDoc user explicitly enables or disables in-person signing when a signing package will be created or updated. This configuration item can be set by SignDoc users with the role account administrator or system administrator.

SignDoc Standard also introduces the new configuration setting cirrus.package.inperson.overwritable. This specifies if a SignDoc user creating a signing package can define if in-person signing will be allowed for individual recipients. This configuration item can be set by SignDoc users with the role account administrator or system administrator.

### <span id="page-6-5"></span>Define the resolution for Click-to-Sign signatures

Use the configuration setting cirrus.document.signing.c2s.resolution.dpi to define the resolution of a Click-to-Sign image in a document.

## <span id="page-7-0"></span>Sample development package for TSP integration

SignDoc is now delivered with a code sample for developers integrating a trust service provider (TSP) for signing a document. The sample development package consists of a SignDoc TSP Plugin project and a TSP sample service project including a Windows Service.

# <span id="page-8-0"></span>Resolved issues

This chapter lists issues that are resolved in SignDoc 2.2.1.2. Each Kofax SignDoc product release is cumulative and includes the resolved issues from earlier releases.

## <span id="page-8-1"></span>SignDoc Standard

### <span id="page-8-2"></span>Pugin Classloader does not work with local dependent classes

**1491117:** If a SignDoc plugin is used as a dependency and the classes loaded by the server are not met, the plugin will not work. The plugin classloader does not respect local deployed dependencies.

### <span id="page-8-3"></span>Low resolution of Click-2-Sign signature images

**1447198:** In SignDoc Standard 2.2.0 and 2.2.0 the Click-to-Sign images are rendered only in 72 dpi, what is low quality and causes severe quality issues with small signature fields.

### <span id="page-8-4"></span>Suspended Kofax Total Agility SignDoc activity

**1375024:** A configured SignDoc activity in Kofax Total Agility using SignDoc Rest Api v2 is getting suspended if the document in the SignDoc template package includes textbox and/ or checkbox fields.

# <span id="page-9-0"></span>Known issues

This chapter contains information about potential issues that you may encounter while using Kofax SignDoc 2.2.1.2 and provides workarounds, as applicable.

## <span id="page-9-1"></span>SignDoc Standard

### <span id="page-9-2"></span>Tablet screen localization

SignDoc does not support Asian style languages for the localization of the tablet screen.

### <span id="page-9-3"></span>iOS Consent text files contain corrupted characters

**1272913:** When downloading the consent text files on an iOS device, the text may include non-readable characters.

**Workaround:** Resume the signing ceremony later and open the email notification to sign a document on a desktop computer. Download the consent text when the consent page is displayed.

### <span id="page-9-4"></span>Guided form filling pointer doesn't move to the next required field

**1267512:** After returning to a completed, required text field, the guided form filling pointer does not move to the next required field.

**Workaround:** Recipient can move to the next form field by scrolling the document or selecting the form field on the sidebar.

#### <span id="page-9-5"></span>Error messages not translated

**1267606:** Some messages displayed in Manage Client are only displayed in English or as error Id.

### <span id="page-9-6"></span>Reset Password email doesn't contain login info

**1267473:** The confirmation email after the reset of a password does not contain information about the account.

### <span id="page-10-0"></span>Document editor - layout breaks on iPad after rotation

**1225638:** After iPad rotation, the signing package layout breaks in the document editor and it is restored later.

**Workaround:** Prevent rotating the screen during signing package creation on an iOS device.

### <span id="page-10-1"></span>Recipients' color scheme in common session is not correct

**1167914:** Sometimes the color scheme for recipients is inconsistent within the same signing session.

## <span id="page-10-2"></span>SignDoc Web

### <span id="page-10-3"></span>Printed document contains extra blank page

**1090900:** When a one-page document is printed, it produces an extra blank page.

### <span id="page-10-4"></span>WebSphere 9 not supported

SignDoc Web 2.2.x does not support WebSphere 9.

**Workaround:** Install the Windows service as provided or create a docker container for deployment on Linux as described in the *SignDoc Web Administrator's Guide*.

### <span id="page-10-5"></span>SignDoc Web Request Builder with Internet Explorer

The SignDoc Web Request Builder is not supported for Internet Explorer 11.

**Workaround:** Use Edge or Chrome.